## Logging into Canvas

## **Go to www. myiccoc.com**

**Some colleges provide single sign-on with Canvas and you can login through you college portal.** 

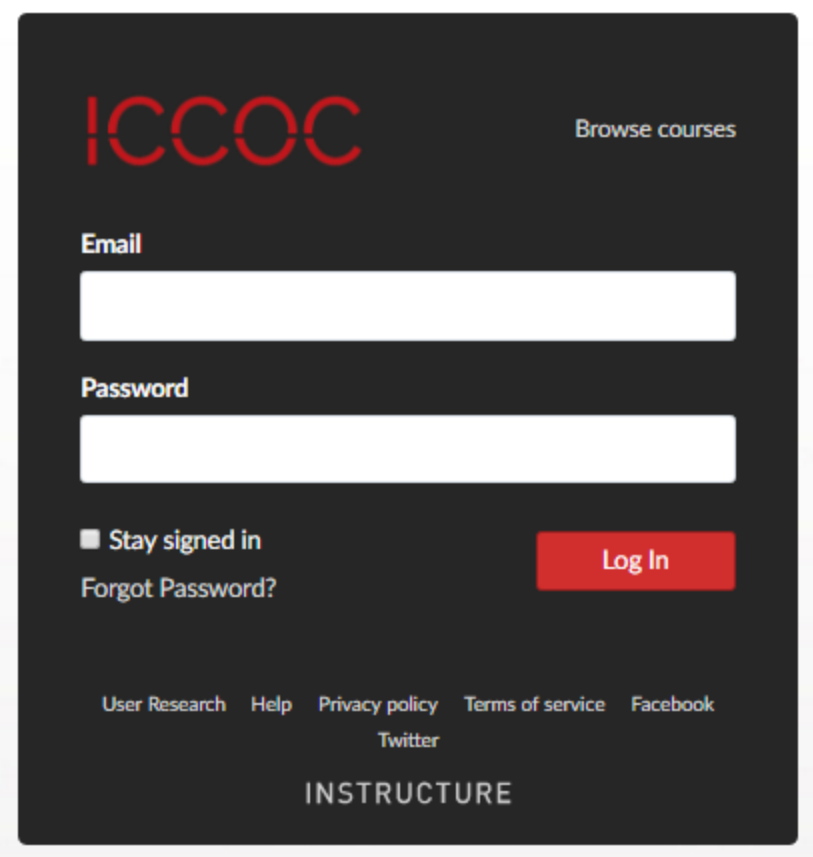

If you do not have an account in Canvas, please contact your home college Dean/Director of Distance Learning.

Login Troubleshooting If you are having trouble logging in to your account, here are some tips:

- Verify you are using the correct Canvas URL for your account.
- If you use more than one Canvas URL, make sure you are using the correct login and password for each Canvas URL.
- If your login was given to you from your institution and you are having trouble logging in, please contact your institution.
- If you do not have a login and password, you may need to contact your home college.
- If you have forgotten your password, you may be able to reset your password.

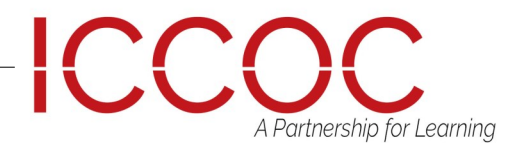